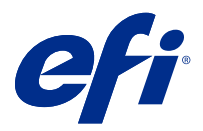

# Примечания к выпуску для заказчика Fiery Color Profiler Suite, v5.3.2.17

Данный документ содержит важную информацию об этом выпуске. Обязательно сообщите эту информацию всем пользователям перед началом установки.

**Примечание:** Термин "Color Profiler Suite" в этом документе относится к Fiery Color Profiler Suite.

При наличии предыдущей версии Color Profiler Suite и действующего договора на обслуживание и поддержку (SMSA) приложение Fiery Software Manager уведомляет о наличии новой версии и позволяет выполнить обновление. Если договор SMSA не действует, вы не будете получать уведомления, но можете запустить Fiery Software Manager. Для этого выберите Справка > Проверить наличие обновлений в главном окне, чтобы продлить договор SMSA, а затем выполнить обновление.

Пользователь Fiery XF или Fiery proServer имеет право на обновление Color Profiler Suite, если он использует сервер Fiery XF 7.0 или более поздней версии, Color Profiler Option и действующий договор SMSA. Доступное обновление можно посмотреть в Fiery Software Manager или на экране "Приложения и ресурсы" в Fiery Command WorkStation. Пользователь может проверить состояние договора SMSA для Fiery XF с помощью диспетчера лицензий для Fiery XF.

#### Новые возможности в этой версии

Эта версия Fiery Color Profiler Suite предоставляет следующие новые возможности.

**64-разрядное приложение**: Fiery Color Profiler Suite v5.3.2.17 (CPS) является собственным 64-разрядным приложением для платформ Mac OS и Windows. 32-разрядные версии операционных систем не поддерживаются для CPS v5.3.2.17. Если приложение Fiery Software Manager уже работает в 32-разрядной операционной системе, например 32-разрядной версии Windows 7, оно не будет отображать уведомления об обновлениях для пакета CPS v5.3.2.17. При попытке установки Fiery Software Manager в 32-разрядной операционной системе появится сообщение об ошибке совместимости и установка будет отменена. Список поддерживаемых операционных систем см. в разделе [Системные требования](#page-1-0) на стр. 2.

**Примечание:** Для этой версии Fiery Color Profiler Suite требуется v5.3.2.17, для которой необходима новая лицензия и действующее соглашение об обслуживании и поддержке программного обеспечения (SMSA). Если используется версия 5.x или 4.x и имеется действующее соглашение SMSA, Fiery Color Profiler Suite автоматически загрузит новую лицензию с сервера лицензирования EFI. Чтобы продлить договор SMSA для Fiery Color Profiler Suite, обратитесь к торговому представителю Fiery и предоставьте код продления SMSA: 100000006105. Владельцы Fiery Color Profiler Suite 4.x могут также приобрести у своего реселлера Fiery обновление с версии 4.x до последней версии 5.x, в том числе договор SMSA сроком на один год. Для этого необходимо использовать номер детали 3000013448 (цифровая доставка) или 3000013280 (физическая доставка).

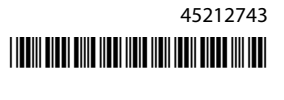

<span id="page-1-0"></span>**Примечание:** Для использования пунктов запуска Fiery Color Profiler Suite в Fiery Command WorkStation требуется Fiery Command WorkStation 6.3 или более поздняя версия (рекомендуется Fiery Command WorkStation 6.5 или выше). Пункты запуска предыдущих версий Fiery Command WorkStation не позволяют запускать модули Fiery Color Profiler Suite 5.3.2.17.

- **•** Новое расположение зон профилирования 1617 (CGATS IT8.7/5). Это целевая характеристика принтера CMYK, объединяющая уникальные значения зон стандарта IT8.7/4 со всеми значениями зон в столбцах 4 и 5 целевого значения P2P51.
- **•** Обновленная реализация наборов допусков "Оттенки серого G7" и "Целевые значения G7" в Fiery Verify.
- **•** Поддержка последних наборов допусков Fogra PSD 2018 для проверки точности цветопередачи в соответствии с определениями в справочнике Fogra Process Standard Digital (PSD) Handbook 2018.
- **•** Поддержка калибровок, профилей и проверок с использованием измерительного прибора Xerox Full Width Array (FWA).
- **•** Улучшение пользовательского интерфейса встроенного измерительного прибора Konica Minolta IQ-501.
- **•** Поддержка оптимизации сопоставления устройств с использованием многоцветных профилей (CMYK  $+X$ ).
- **•** Исправлены различные ошибки версии Fiery Color Profiler Suite v5.3.2.

## Системные требования

Для запуска Color Profiler Suite ваш компьютер с ОС Windows или Mac OS должен соответствовать следующим минимальным требованиям.

**Примечание:** Color Profiler Suite v5.3.2.17 поддерживает только 64-разрядные операционные системы.

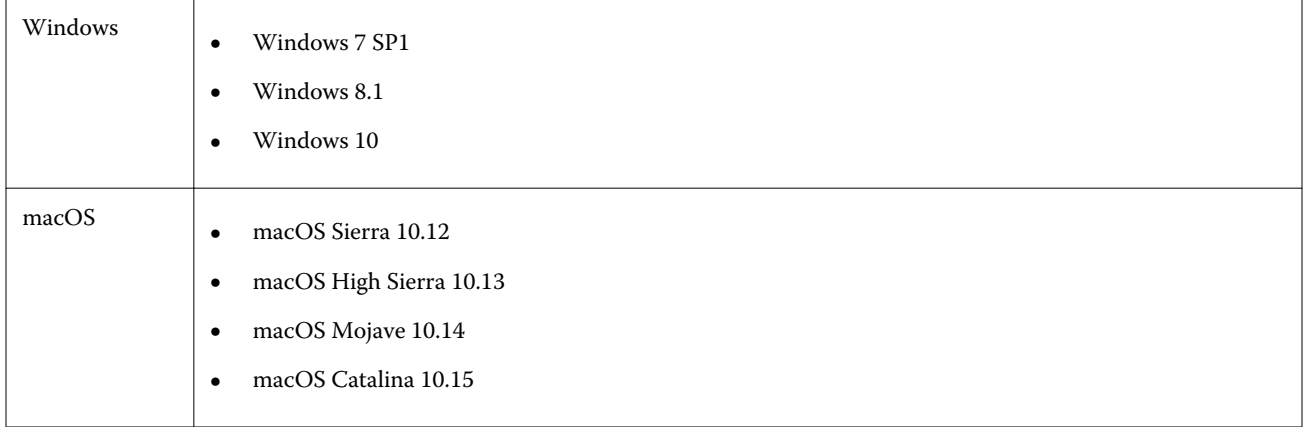

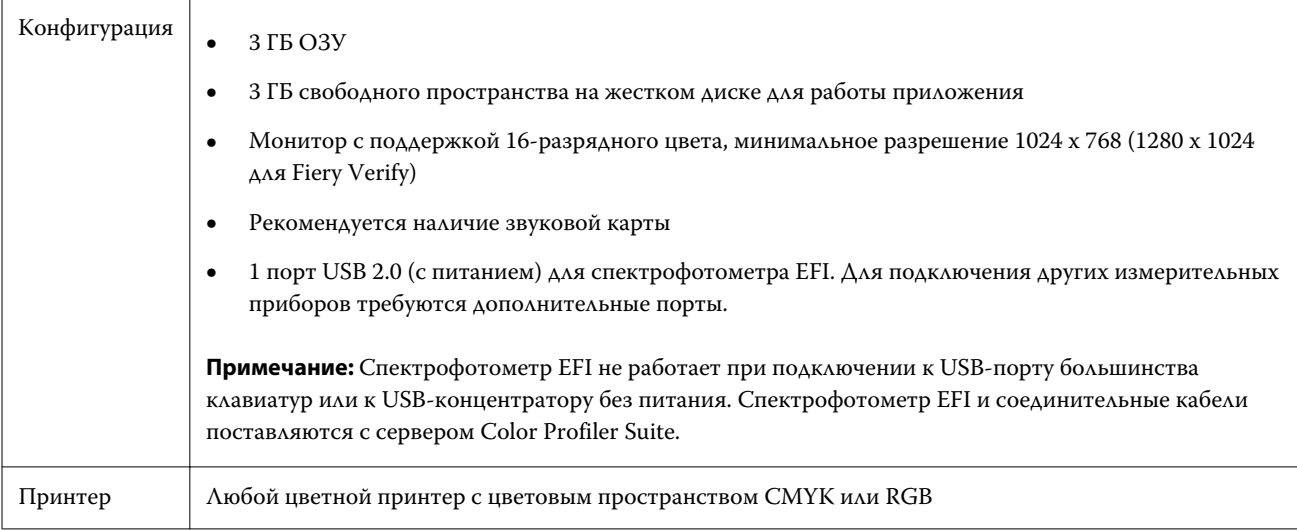

## Проблемы, исправленные в версии 5.3.2.17

#### **Запуск модуля принтера в главном окне Fiery Color Profiler Suite**

Модуль принтера можно запустить в главном окне Fiery Color Profiler Suite на клиентском компьютере с японской ОС Windows.

#### **Запуск калибратора со страницы "Сводная информация" Fiery Verify**

Калибратор будет запущен со страницы "Сводная информация" Fiery Verify при использовании процесса проверки в Command WorkStation.

#### **FieryMeasure запустится, когда будет создан пользовательский набор настроек**

FieryMeasureзапустится из Fiery Verify, когда будет создан пользовательский набор настроек.

#### **Калибровка i1iO3+ в рабочем процессе Fiery Printer Profiler**

X-Rite i1iO3+ можно откалибровать при использовании в рабочем процессе Fiery Printer Profiler для Fiery XF.

#### **Проверка задания с помощью EFI ES-3000**

В Fiery Verify вы увидите сообщение, в котором предлагается подключить измерительный прибор EFI ES-3000.

#### **Измерение диаграммы TC1617 с помощью ES-2000**

Диаграмму TC1617 можно измерить с помощью измерительного прибора EFI ES-2000.

## Известные проблемы версии 5.3.2.17

#### **Не удается измерить последнюю зону 1617 (CGATS IT8.7/4) измерительными приборами i1Pro3 и ES-3000**

Не удается измерить последнюю зону в расположении зон профилирования 1617 (CGATS IT8.7/4) измерительными приборами i1Pro3 и ES-3000 из Fiery Printer Profiler. После последнего исправления в расположении зон 1617 (CGATS IT8.7/4) теперь имеется индикатор в виде двойной стрелки в последнем ряду, указывающий на то, что необходимо выполнить измерение до стрелок и остановиться. Двунаправленное сканирование поддерживается даже в строке с двойной стрелкой.

#### **FWA недоступен из Fiery Device Linker**

Измерительный прибор Full Width Array (FWA) недоступен из Fiery Device Linker.

#### **С помощью ES-6000 для профилирования**

Вы не можете использовать подключенный к сети прибор ES-6000 для профилирования, если на сервере Fiery server установлено Fiery Color Profiler Suite. Для решения этой проблемы необходимо отключить параметр частная сеть для межсетевого экрана Защитника Windows из параметров брандмауэра Windows.

#### **(macOS) Закрытие окна Измерение в Fiery Measure**

Не удается закрыть окно Измерение в Fiery Measure с помощью кнопки Отмена на компьютере Mac.

### **Прибор ES-3000 недоступен в Fiery Monitor Profiler, Fiery Profile Editor и Fiery Profile Inspector**

Измерительный прибор ES-3000 недоступен для выбора в следующих модулях Fiery Color Profiler Suite: Fiery Monitor Profiler, Fiery Profile Editor и Fiery Profile Inspector. ES-2000 можно выбрать в качестве измерительного прибора для использования ES-3000 в режиме эмуляции.

#### **Измерение зон с помощью Techkon SpectroDens**

При измерении диаграммы расположения зон с помощью измерительного прибора Techkon SpectroDens полученные результаты будут отражать измерения в обратном направлении, даже если они выполнялись в обоих направлениях. Рекомендуется измерять зоны диаграммы слева направо.

#### **Загрузка эталонного изображения JPEG в Fiery Profile Editor**

Эталонное изображение JPEG невозможно загрузить в Fiery Profile Editor.

#### **Измерение с помощью KM MYIRO-1**

Измерение цветов в цветовых зонах необходимо начать в течение двух секунд после того, как светодиодный индикатор на KM MYIRO-1 загорится белым, в противном случае может возникнуть ошибка.

#### **Настройка большой зоны KM MYIRO-1**

Изменение настройки большой зоны KM MYIRO-1 отображается на панели Предварительный просмотр с определенной задержкой.

#### **Использование KM MYIRO-1 с подключением по Wi-Fi**

Если измерительный прибор KM MYIRO-1 подключен по Wi-Fi, заряда батареи хватает примерно на 20 минут измерений, затем прибор отключается.

#### **Измерение полос в рабочем процессе Барби- Fiery XF спектро или контрольная функция в LFP**

Невозможно измерить проверочные полоски Barbieri SpectroPad или LFP qb в режиме подключения Ethernet или WiFi поскольку для проверочных полосок в пользовательском интерфейсе Fiery Verify не предусмотрен выбор настроек подключения в рабочем процессе Fiery XF.

#### **Приложение Calibrator не устанавливается, если установлен пакет CWS v6.4 ROW**

В Fiery Color Profiler Suite v5.3 и во всех последующих версиях приложение Calibrator является общим компонентом, но оно будет удалено при установке пакета Command WorkStation v6.4 ROW. Рекомендуется выполнить обновление до версии Command WorkStation v6.4 (ноябрьский выпуск).

### **При первом запуске Color Profiler Suite на компьютере с macOS Catalina 10.15 отображается уведомление**

После первого запуска Color Profiler Suite на компьютере с macOS Catalina 10.15 будет показано сообщение о том, что Fiery Color Profiler Suite запрашивает доступ к файлам в папке «Загрузки» или «Документы». После предоставления доступа к папкам при следующем запуске Color Profiler Suite сообщение не будет показано.

#### **Сведения в нижнем колонтитуле при тестовой печати**

Сведения в нижнем колонтитуле при тестовой печати отображаются на английском языке независимо от языка операционной системы Fiery Device Linker на клиентском компьютере.

#### **Fiery Verify и два монитора**

Fiery Verify всегда будет запускаться на основном мониторе, даже если приложение было перемещено и закрыто на дополнительном мониторе.

#### **Установка драйвера X-Rite i1Pro3 Plus в системе Windows 7/Server 2008 R2**

В предыдущих версиях Color Profiler Suite при установке на компьютер под управлением Windows 7 или Windows Server 2008 R2 отображалось всплывающее окно установки драйвера X-Rite i1Pro3 Plus. Теперь драйвер i1Pro3 Plus Driver не входит в программу установки Color Profiler Suite. Чтобы установить драйвер i1Pro3 Plus вручную, перейдите по адресу [http://fiery.efi.com/Xritei1Pro3PlusDriver,](http://fiery.efi.com/Xritei1Pro3PlusDriver) загрузите исполняемый файл, запустите его и следуйте инструкциям на экране.

#### **KM FD-9 с дополнительным устройством подачи листа в ОС Windows**

Терминальное приложение Konica Minolta для использования с дополнительным устройством подачи листа KM FD-9 рекомендуется устанавливать только на 64-разрядную версию ОС Windows.

#### **Fiery Color Profiler Suite не запускается, если отсутствуют важные обновления системы Windows**

Вы можете не иметь возможности использовать Fiery Color Profiler Suite 5.3.2.17 приложение, если замечаете ошибку, относящуюся к операционной системе Windows, не обновленной установкой всех важных обновлений Windows. Обновите операционную систему Windows, чтобы использовать Fiery Color Profiler Suite без проблем.

#### **Fiery Color Profiler Suite v5.3.2.17 и Fiery Command WorkStation v6.2**

Fiery Color Profiler Suite v5.3.2.17 (CPS) несовместим с Fiery Command WorkStation пакетом v6.2 (CWS) и ниже. Рекомендуется обновить пакет Fiery Command WorkStation до версии v6.3.

**Примечание:** При запуске Fiery Color Profiler Suite v5.3.2.17 вместе с Fiery Command WorkStation v6.2 на компьютере Mac могут отображаться критические предупреждения в Fiery Command WorkStation v6.2.

#### **Fiery Color Profiler Suite v5.3.2.17 создает калибровку или G7 калибровку**

Когда Fiery Color Profiler Suite v5.3.2.17 (CPS) создает новую калибровку, она связана с временным выходным профилем, таким образом, возможен автоматический ее выбор при печати G7 или профилирования исправлений. Временный профиль является дубликатом выходного профиля сервера по умолчанию, заданного в Fiery Command WorkStation Центр устройств > Цвет. Если выходной профиль сервера по умолчанию был изменен (применены настройки кривой) с помощью функции редактирования в центре устройств, изменения кривой будут применяться при использовании нового набора калибровки с временным профилем для выполнения калибровки G7 профилирования. Если кривые были добавлены к профилям на сервере, критически важно установить профиль сервера по умолчанию на профиль, который не имеет изменений. Выбор заводского выходного профиля как профиля сервера по умолчанию является безопасным способом, чтобы избежать этой проблемы.

#### **Не удается выполнить автоматическую загрузку лицензии на компьютере Mac**

Файл лицензии Color Profiler Suite (.lic) не загружается автоматически на компьютере Mac, поэтому стартовое окно открывается в демонстрационном режиме. Лицензию можно загрузить вручную из [https://](https://activation.efi.com/fulfillment/efi/) [activation.efi.com/fulfillment/efi/](https://activation.efi.com/fulfillment/efi/). Во время сбоя при загрузке лицензии также можно нажать кнопку в приложении Color Profiler Suite.

#### **Измерение цветов зон с помощью X-Rite i1Pro3 Plus**

Если в ходе выполнения измерений в FieryMeasure при помощи X-Rite ilPro3 Plus компьютер перейдет в спящий режим, продолжить измерения будет невозможно. Перед измерением цветов зон рекомендуется отключить режим сна в операционной системе.

## Главное окно Color Profiler Suite

#### **Кнопки навигации скрыты**

При изменении масштаба текста, приложений и других компонентов на компьютере с Windows 10 кнопки навигации в окнах Color Profiler Suite могут оказаться скрыты.

## Измерительный прибор

#### **(macOS) Color Profiler Suite остается в демонстрационном режиме при использовании лицензированного инструмента**

Если вы запускаете Color Profiler Suite на Mac OS в полнофункциональном режиме с подключенным лицензированным измерительным инструментом, подключаете другой нелицензированный инструмент, а затем отключаете лицензированный, Color Profiler Suite начинает работать в демонстрационном режиме. Если после этого вы снова подключаете лицензированный измерительный прибор, то Color Profiler Suite остается в демонстрационном режиме. Для возврата в полнофункциональный режим необходимо перезагрузить Color Profiler Suite.

#### **(macOS) Стол iO не распознается после повторного подключения**

При использовании Color Profiler Suite на компьютере Mac с подключенным столом iO в случае отключения и повторного подключения стола iO или спектрофотометра стол iO перестает распознаваться. Чтобы возобновить использование стола iO с Color Profiler Suite, необходимо выключить, а затем включить стол iO.

Данная неполадка может наблюдаться, если стол iO был приобретен до 2013 года.

#### Windows

#### **Имя профиля искажено**

Если сохранить профиль с описанием, которое содержит знаки, не принадлежащие к набору символов ASCII (например, японские иероглифы), такое описание может быть искажено при просмотре в приложении, которое выполняется в Windows 7 или Windows 8. Это вызвано тем, что описание отображается как набор символов ASCII.

## Fiery Printer Profiler

#### **Страница с зонами профиля печатается в оттенках серого, когда для параметра Цветовой режим по умолчанию выбрано значение Оттенки серого**

Если в Command WorkStation в окне Задать значения по умолчанию для параметра Цветовой режим выбрано значение по умолчанию Оттенки серого, в некоторых случаях страницы с зонами для профилирования могут печататься в оттенках серого. В таких случаях для параметра Цветовой режим выберите значение по умолчанию CMYK, чтобы страницы с зонами для профилирования печатались с правильными настройками.

#### **Диспетчер калибровки отображает целевые значения калибровки G7 на основе плотности**

Если установлен и лицензирован пакет Fiery Color Profiler Suite, приложение Калибратор предложит создать калибровку G7. При использовании калибровки G7 для соблюдения баланса серого G7 поверх цели калибровки сервера Fiery применяются кривые передачи. Диспетчер калибровки отображает исходное целевое значение калибровки, а не целевое значение с примененными кривыми коррекции G7 NPDC.

#### **Профили расширенных гамм, созданные на iGen5, приводят к появлению артефактов**

Если после создания профиля для цветового пространства CMYK+O, CMYK+G или CMYK+B на iGen5 в изображении присутствуют нежелательные артефакты, попробуйте создать новый профиль в рамках рабочего процесса PDF для использования последнего механизма профилирования расширенных гамм.

#### **Подключение сервера Fiery**

Если подключение к серверу Fiery прерывается в момент, когда Fiery Printer Profiler выполняет печать или на нем сохраняются данные, возможны непредсказуемые результаты.

#### **Создание виртуального принтера при создании нового набора калибровки и профиля**

Имя профиля не может содержать двухбайтовые символы при создании виртуального принтера во время создания нового набора калибровки и профиля.

#### **Калибровка с помощью встроенного измерительного устройства**

Если для калибровки используется встроенное измерительное устройство и в шаблоне, выбранном в разделе Параметры задания, установлен параметр "ColorWise ВЫКЛ.", происходит сбой Fiery Printer Profiler и Fiery Profile Inspector.

## Fiery Verify

#### **Имя пользователя с 2-байтовыми символами**

Fiery Verify запускается неправильно, если на компьютере был выполнен вход в систему с именем пользователя, содержащим 2-байтовые символы. Необходимо выполнить вход в систему с именем пользователя, в котором отсутствуют 2-байтовые символы.

#### **Символы UTF8 не поддерживаются**

Fiery Verify не может открыть профиль, если в имени файла содержатся символы UTF8.